نحوه شارژ حساب پاکت آپشن با نوبیتکس **–** انتقال تتر به پاکت اپشن

همانطور که می دانید **بروکر پاکت [آپشن](https://copytrade.biz/pocketoption-optbroker/)** روش های شارژ زیادی را در اختیار کاربران و معامله گران خود قرار داده است. ولی شاید **بهترین روشبرای ایرانی ها**، استفاده از شارژ به روش **تتر** و یا ارزهای دیجیتال دیگر باشد.

#### ثبت نام مستقیم در [PocketOption](https://copytrade.biz/bo-pocketoption/)

**امکان خرید تتر )Tether )**از صرافی های ایرانی ؛ **تبدیل ریال به تتر** و انتقال سریع آن به بروکر پاکت آپشن از مزایای اصلی **شارژ حساب پاکت آپشن با تتر** می باشد. از جمله بهترین صرافی های حال حاضر ایران، **صرافی [نوبیتکس](https://copytrade.biz/nobitex-exchange/)** می باشد. معامله گران از **شارژ حساب پاکت آپشن با نوبیتکس** بسیار استقبال کرده اند. لذا اکنون یکی از روش های محبوب در بین معامله گران ایرانی می باشد.

[آموزش شارژ حساب پاکت](https://copytrade.biz/pocketoption-deposit-with-nobitex/) آپشن <u>با [نوبیتکس - شارژ ریالی](https://copytrade.biz/pocketoption-deposit-with-nobitex/)</u> [PocketOption](https://copytrade.biz/pocketoption-deposit-with-nobitex/) با [تتر](https://copytrade.biz/pocketoption-deposit-with-nobitex/) )[USDT\)](https://copytrade.biz/pocketoption-deposit-with-nobitex/) <u>[نوبیتکس](https://copytrade.biz/pocketoption-deposit-with-nobitex/)</u>

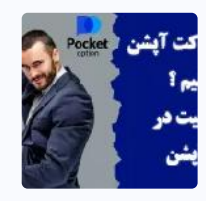

<u>چگونه در پاکت آپشن [سود کنیم](https://copytrade.biz/how-to-profit-in-pocketoption/)</u> <u>؟ �� [آموزش راه موفقیت](https://copytrade.biz/how-to-profit-in-pocketoption/) در</u> پاکت [آپشن](https://copytrade.biz/how-to-profit-in-pocketoption/)

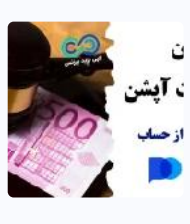

<u>هر آنچه باید [درباره قوانین](https://copytrade.biz/pocketoption-rules/) پاکت</u> <u>آپشن [بدانید](https://copytrade.biz/pocketoption-rules/) ﴿ 1[0](https://copytrade.biz/pocketoption-rules/) [تا](https://copytrade.biz/pocketoption-rules/) [100](https://copytrade.biz/pocketoption-rules/)</u> <u>قوانین بروکر [پاکت](https://copytrade.biz/pocketoption-rules/) آپشن</u>

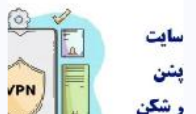

و<u>رود به سایت پاکت آپشن بدون</u> فیلتر شکن دالیل فیلتر [شدن](https://copytrade.biz/pocketoption-unfiltered-link/) **شارژ حساب پاکت آپشن با نوبیتکس** به میزان **حداقل** ،**\$5** راه را برای **انتقال ریال به صرافی پاکت آپشن** هموار کرده است.

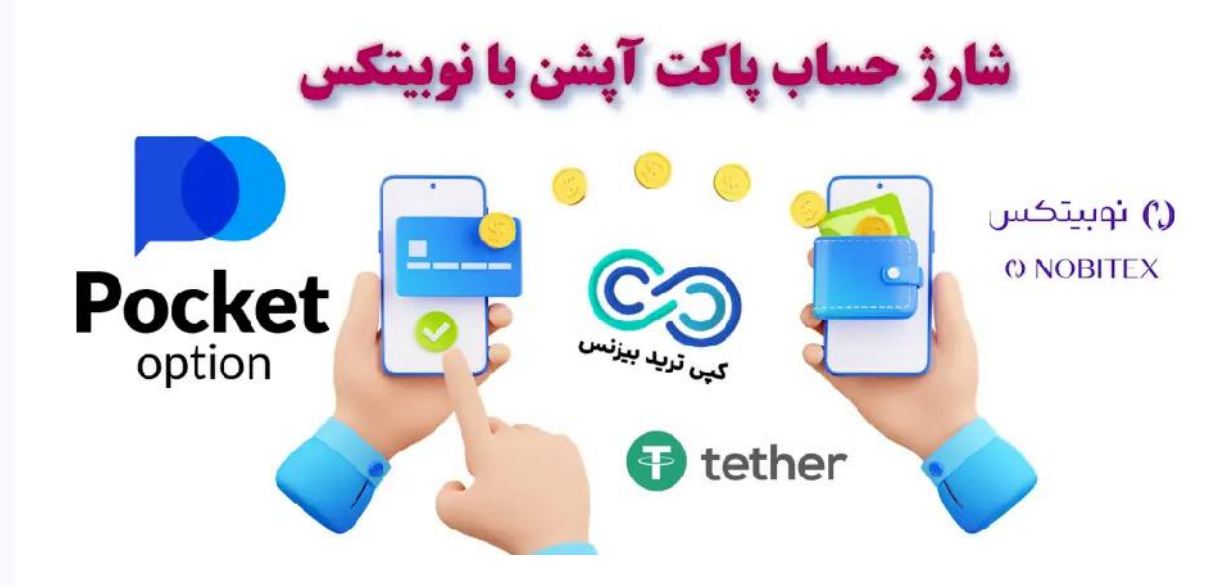

ن<u>حوه ثبت [نام در بروکر](https://copytrade.biz/amarkets-signup/)</u> <u>[AMarkets](https://copytrade.biz/amarkets-signup/) [آموزش تصویری](https://copytrade.biz/amarkets-signup/)</u> [افتتاح حساب در آمارکتس](https://copytrade.biz/amarkets-signup/) کپی ترید [بیزنس](https://copytrade.biz/) در این مقاله شما را با **نحوه شارژ حساب پاکت آپشن با نوبیتکس** آشنا می نماید و

**شارژ پاکت آپشن با تتر** را یاد خواهید گرفت.

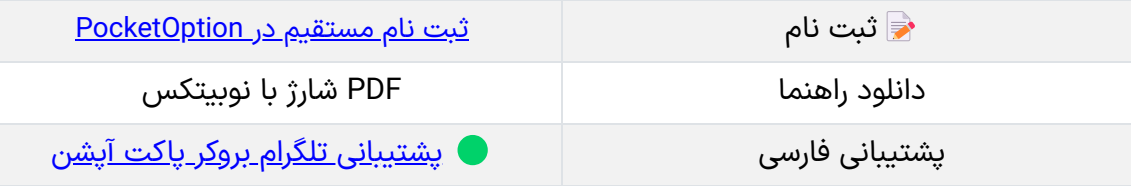

### **23**

َ<sup>ن</sup>َیۡ ُٓا<u>ٰٓتابک [منفرد](https://copytrade.biz/author/atabak/)</u>

<u>مفحه</u> <u>[اصلی](https://copytrade.biz/)</u>

#### ژوئن فهرست مطالب

#### مطالب مرتبط

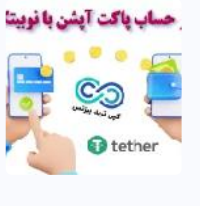

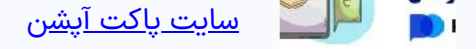

مطالب جدید

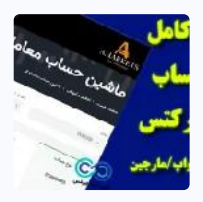

<u>معرفی ماشین [حساب آمارکتس](https://copytrade.biz/amarkets-traders-calculator/)</u> [\]AMarkets \]- آموزش کار با](https://copytrade.biz/amarkets-traders-calculator/) ماشی<u>ن [حساب آمارکتس](https://copytrade.biz/amarkets-traders-calculator/)</u>

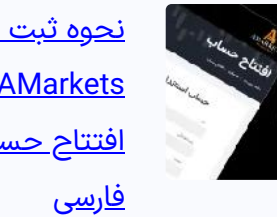

- **.1نحوه شارژ حساب پاکت آپشن با نوبیتکس- انتقال تتر به پاکت اپشن**
	- ️**.2**♨**آموزشکامل شارژ حساب پاکت آپشن با + نوبیتکس**
- **.3 جمع بندی درباره شارژ حساب پاکت آپشن با**
	- **نوبیتکس**

# **آموزششارژ حساب پاکت آپشن با نوبیتکس– شارژ ریالی PocketOption با تتر )USDT )نوبیتکس**

ِ <u>بروکر [پاکت](https://copytrade.biz/category/pocketoption/) آپشن �</u> <u>[PocketOption](https://copytrade.biz/category/pocketoption/)</u>

آموزش شارژ حساب پاکت آپشن با نوبیتکس – شارژ ریالی PocketOption با تتر )USDT) نوبیتکس

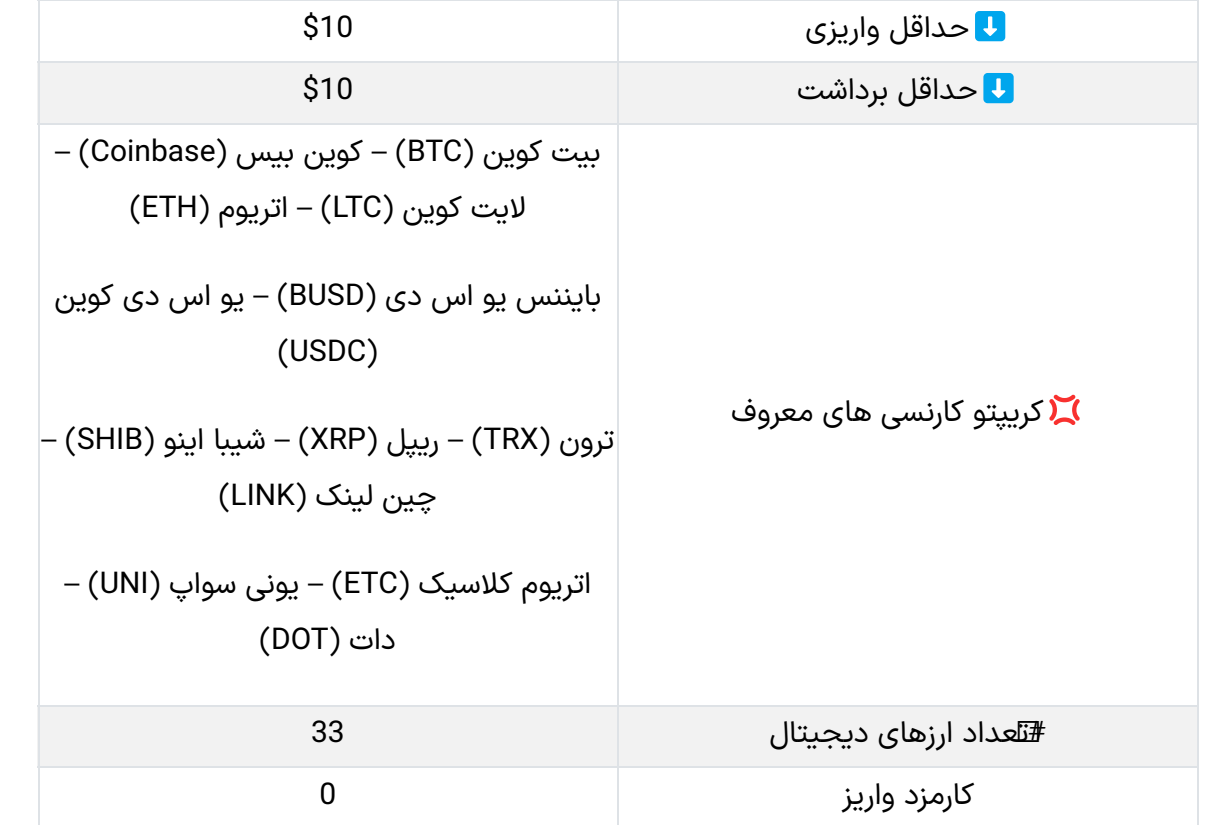

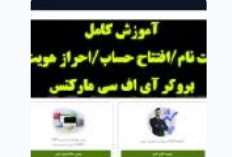

## ️♨آموزش کامل شارژ حساب پاکت آپشن با نوبیتکس

برای اینکه **شارژ حساب پاکت آپشن با نوبیتکس** را انجام دهید قبل از هر چیز باید ثبت نام **صرافی نوبیتکس** را انجام دهید. با ورود به سایت نوبیتکس و حساب شخصی خود اقدام به خرید ارز دیجیتال مورد نظر خود نمایید.

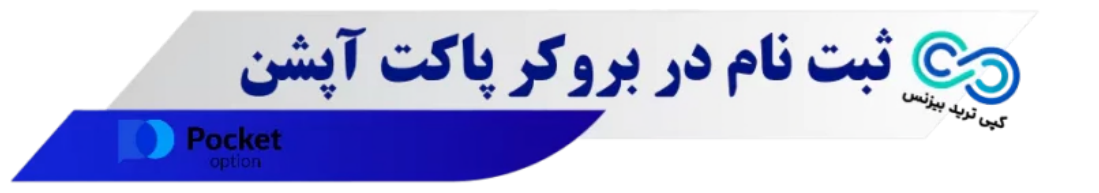

آموزش ثبت [نام در بروکر](https://copytrade.biz/errante-broker-signup/) ارانته [\)Errante](https://copytrade.biz/errante-broker-signup/) [\)احراز هویت](https://copytrade.biz/errante-broker-signup/) ارانته <u>[برای ایرانیان](https://copytrade.biz/errante-broker-signup/)</u>

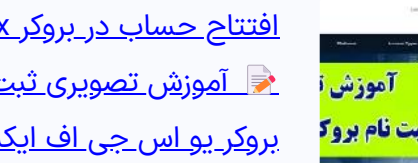

#### **مراحل شارژ حساب پاکت آپشن با نوبیتکس:**

[افتتاح حساب در بروکر](https://copytrade.biz/usgfx-broker-registration/) [usgfx](https://copytrade.biz/usgfx-broker-registration/) [آموزش تصویری ثبت](https://copytrade.biz/usgfx-broker-registration/) نام در <u>بروکر یو اس جی [اف ایکس](https://copytrade.biz/usgfx-broker-registration/)</u>

- خرید تتر از نوبیتکس؛
- ورود به شارژ حساب پاکت آپشن؛
	- دریافت آدرس کیف پول؛
- انتقال از نوبیتکس به پاکت آپشن.

ما در اینجا **شارژ حساب پاکت آپشن با تتر )Tether )**را آموزش خواهیم داد.

## مرحله #1: خرید تتر (USDT) از صرافی نوبیتکس

به کابین شخصی خود در **صرافی نوبیتکس** وارد شوید. مبلغ ریال مورد نظر را به کیف پول ریالی خود در صرافی انتقال دهید.

پس از ورود به حساب کاربری خود باید در قسمت بازار و یا سفارش سریع ارز مورد نظر خود را

انتخاب نمایید و با **موجودی ریالی** خود اقدام به خرید آن ارز دیجیتال نمایید.

ثبت [نام در بروکر](https://copytrade.biz/ifc-markets-registration/) [market ifc](https://copytrade.biz/ifc-markets-registration/) ا<u>یرانیان �� [نحوه احراز هویت](https://copytrade.biz/ifc-markets-registration/) و</u> [افتتاح حساب در بروکر](https://copytrade.biz/ifc-markets-registration/) [IFC](https://copytrade.biz/ifc-markets-registration/)

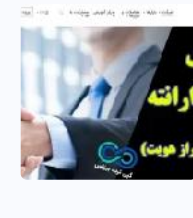

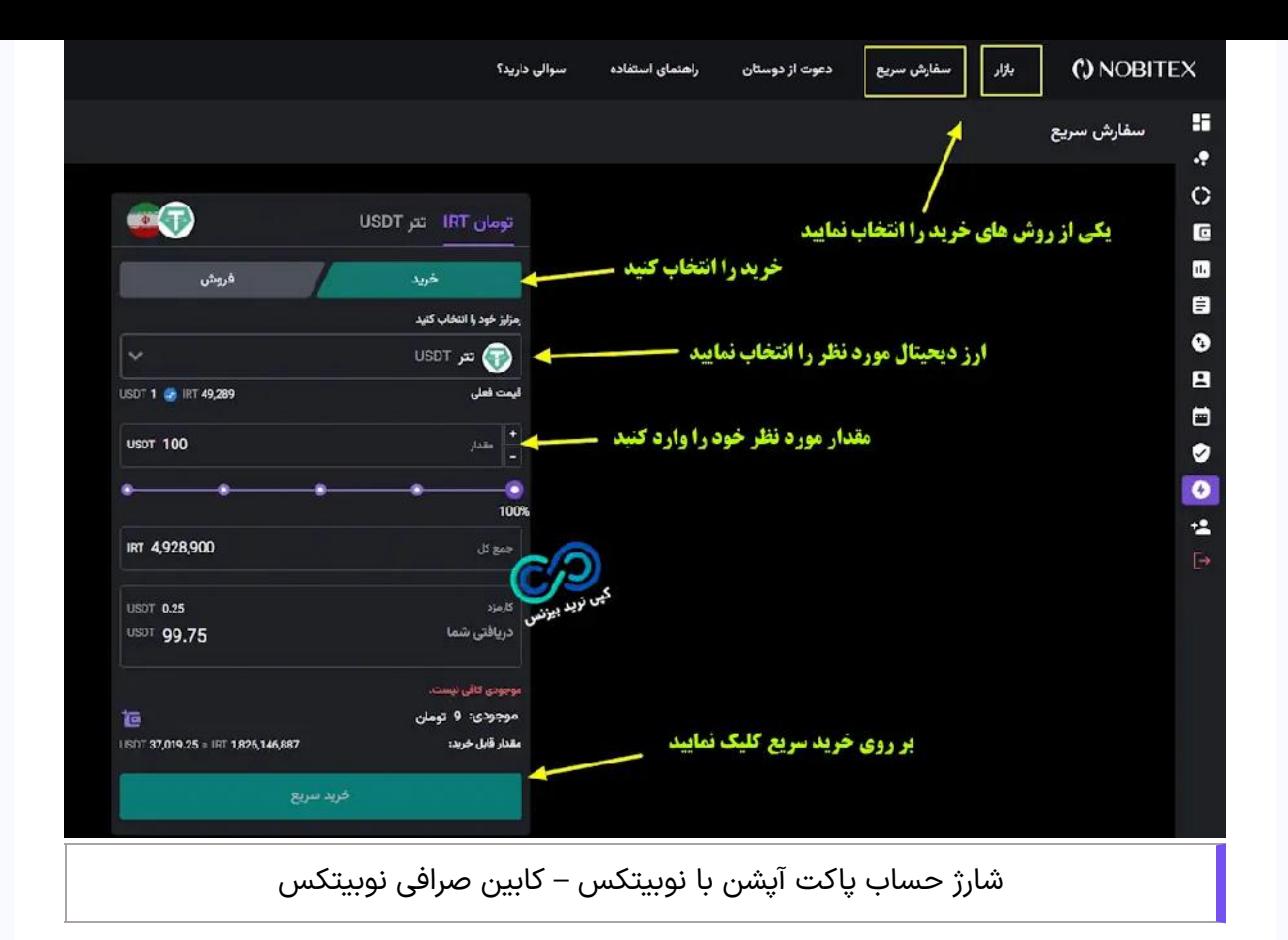

## مرحله #2: ورود به بخش شارژ حساب پاکت آپشن با تتر

با انجام **خرید تتر در نوبیتکس**، **کیف پول تتر** شما بر اساس مقدار خریداری شده شارژ خواهد شد.

در این مرحله شما باید به حساب کاریری خود در **بروکر پاکت آپشن** مراجعه نمایید )**کابین شخصی پاکت آپشن**(. در صورتیکه هنوز ثبت نام خود را انجام نداده اید ابتدا **ثبت نام پاکت آپشن** را انجام دهید.

برای واریز کردن پول به حساب پاکت آپشن نیازی به احراز هویت نمی باشد. سپس در کابین شخصی بروکر پاکت آپشن بر روی "**شارژ حساب"** کلیک نمایید.

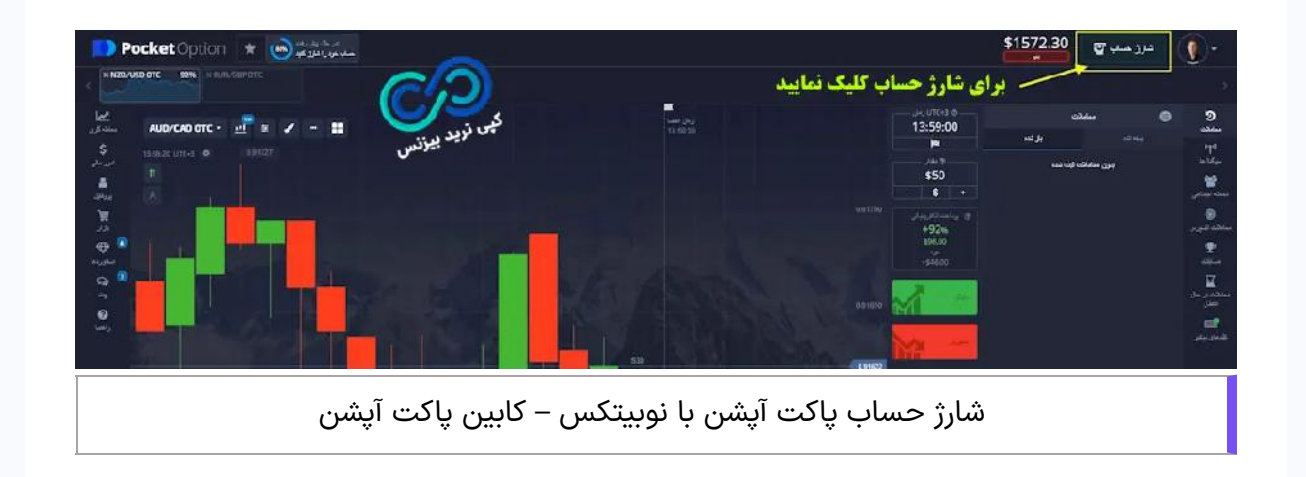

با کلیک بر روی شارژ حساب شما وارد بخش **شارژ حساب پاکت آپشن** می شوید. در این بخش باید در قسمت **کریپتو کارنسی** ها ارز دیجیتال مورد نظر را انتخاب نمایید. ما در اینجا می خواهیم **شارژ پاکت اپشن با تتر** را انجام دهیم و بر روی گزینه **(USDT (Tether** کلیک می نماییم.

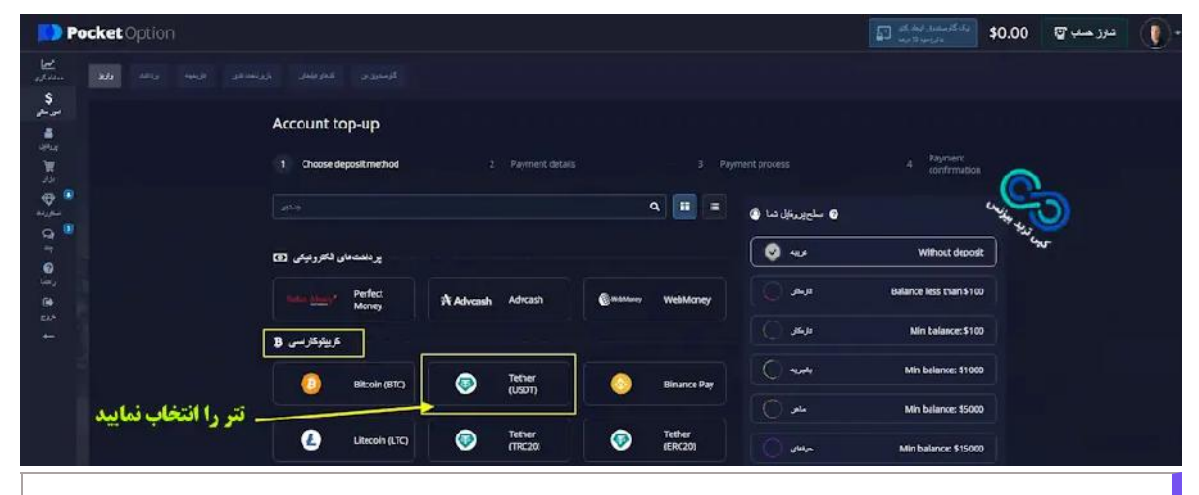

شارژ حساب پاکت آپشن با نوبیتکس – انتخاب تتر

در این مرحله شما باید مقدار **انتقال تتر به پاکت آپشن** را مشخص نمایید و بر روی ادامه کلیک نمایید.

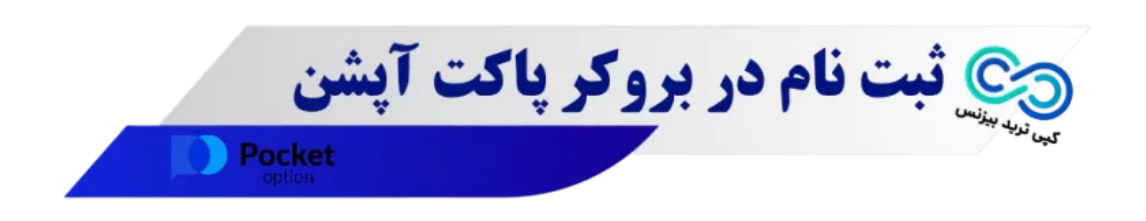

توجه داشته باشید که حداقل انتقال **10 تتر** و کمیسیون هم صفر می باشد.

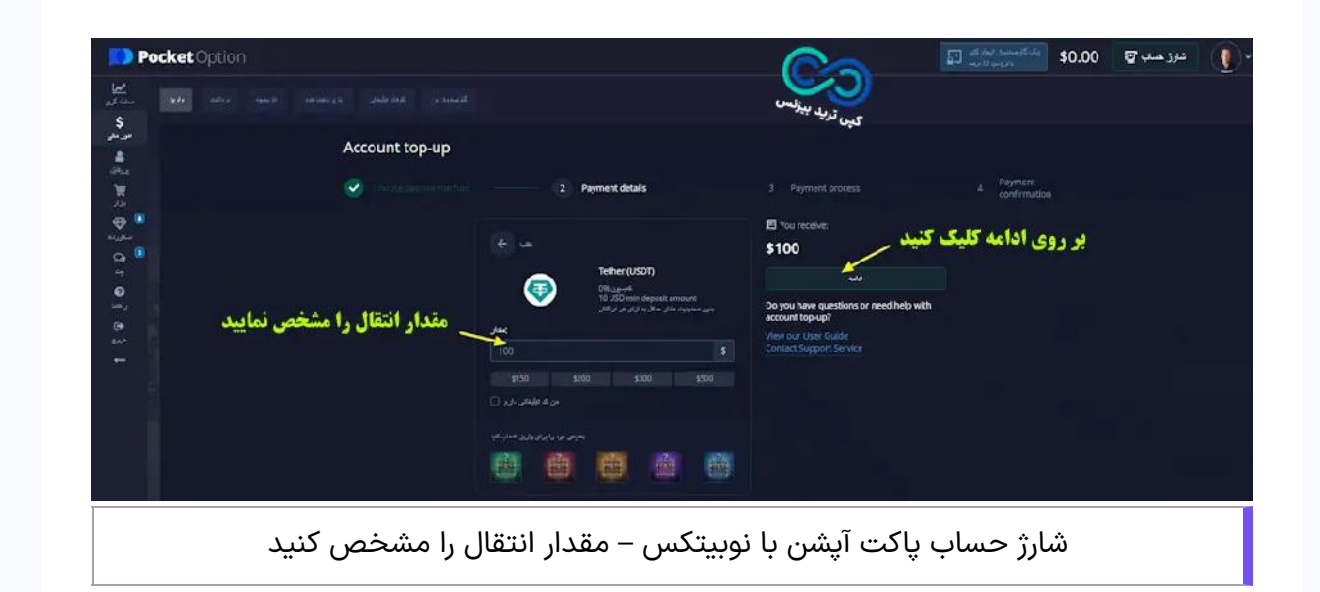

## مرحله #3: دریافت مشخصات کیف پول پاکت آپشن

اکنون **آدرس کیف پول پاکت آپشن** که باید تتر خود را به آن انتقال دهید نمایش داده می شود. <mark>شما</mark> **60 دقیقه** مهلت دارید تا پول را به آن انتقال دهید!

در این قسمت شما باید **شبکه انتقال تتر** ]20BEP20/ERC20/TRC ]را انتخاب نمایید. در این مرحله نهایت دقت را به خرج دهید تا شبکه انتقال را درست انتخاب نمایید و سپس بر روی گزینه "continue "کلیک نمایید.

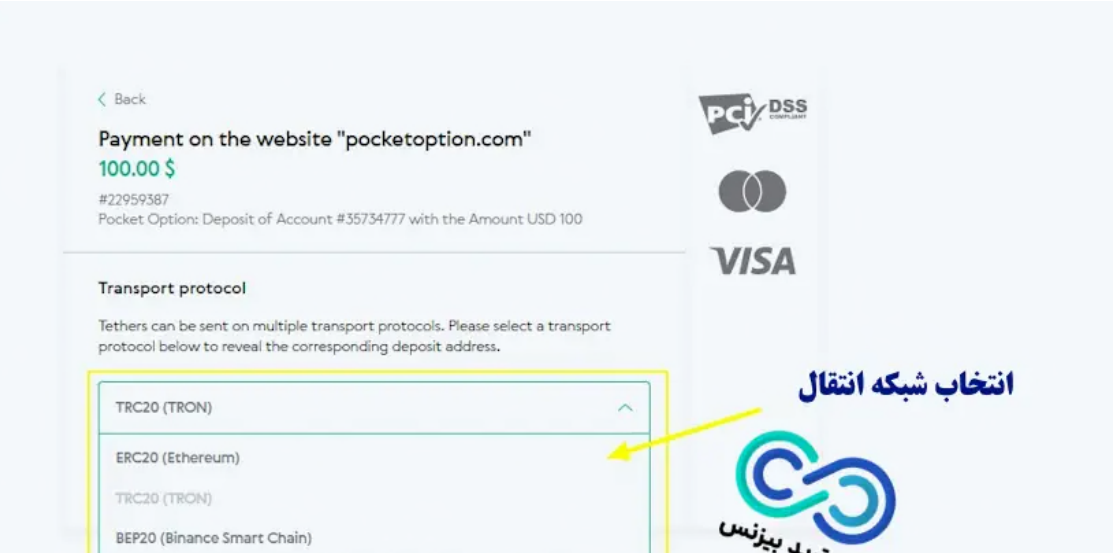

$$
\mathbf{r}_{\mathbf{y},\mathbf{y}}\mathbf{w}_{\mathbf{y},\mathbf{y}}\mathbf{v}_{\mathbf{y},\mathbf{y}}\mathbf{v}_{\mathbf{y},\mathbf{y}}\mathbf{
$$

شارژ حساب پاکت آپشن با نوبیتکس – شبکه انتقال

شما باید یا از طریق **آدرس ولت** و یا qr کد نمایش داده شده، تتر را انتقال دهید. و پس از انتقال باید بر روی گزینه "PAID HAVE I "کلیک نمایید.

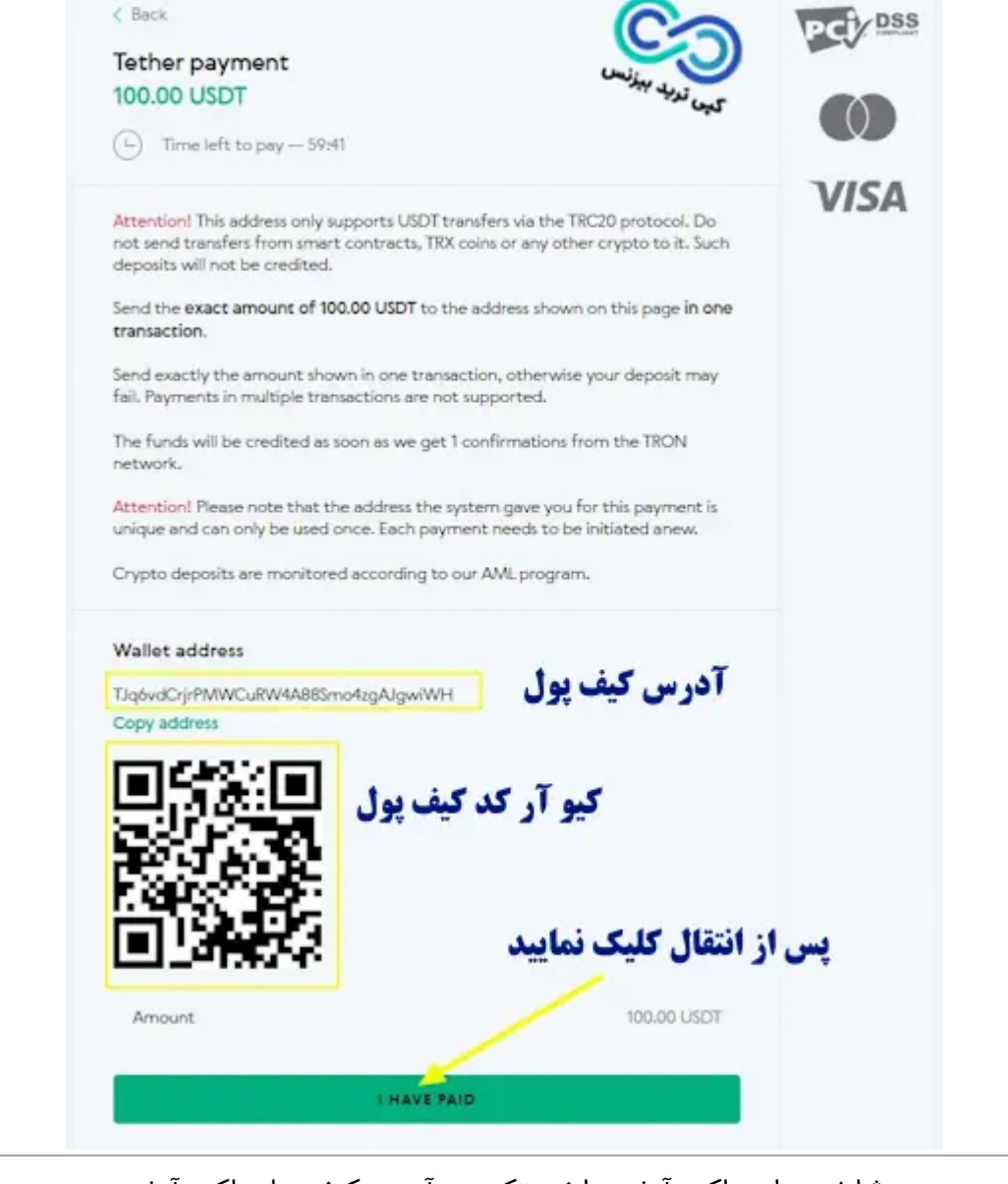

شارژ حساب پاکت آپشن با نوبیتکس – آدرس کیف پول پاکت آپشن

## مرحله #4: شارژ حساب پاکت آپشن با نوبیتکس

اکنون باید به حساب خود در **صرافی نوبیتکس** برگردید و از منوی سمت راست بر روی "کیف های من" کلیک نمایید و در کیف پول تتر بر روی "برداشت" کلیک نمایید.

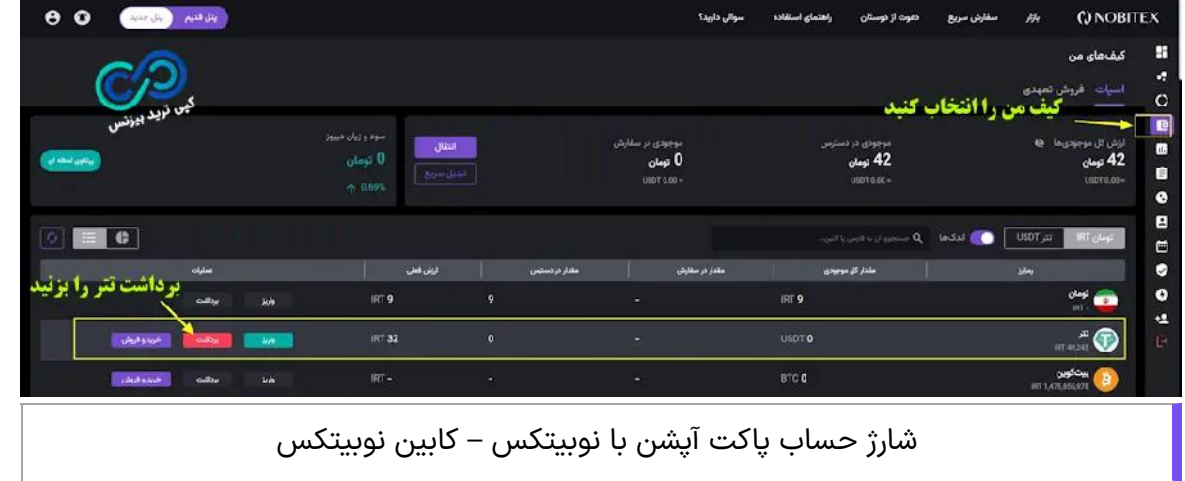

در این مرحله شما باید موارد خواسته شده را پر نمایید. ارز تتر (tether) را انتخاب نمایید؛ شبکه انتقال را مطابق شبکه انتقال در پاکت آپشن انتخاب نمایید؛ آدرس **کیف پول پاکت آپشن** را که کپی نموده اید وارد نمایید و مبلغ انتقال را هم مطابق با اطالعات **شارژ پاکت آپشن با نوبیتکس** وارد نمایید.

در صورت داشتن کد دو عاملی ( Google Authenticator) آن را هم وارد نمایید و در انتها روی "درخواست برداشت" کلیک نمایید.

درج نظر

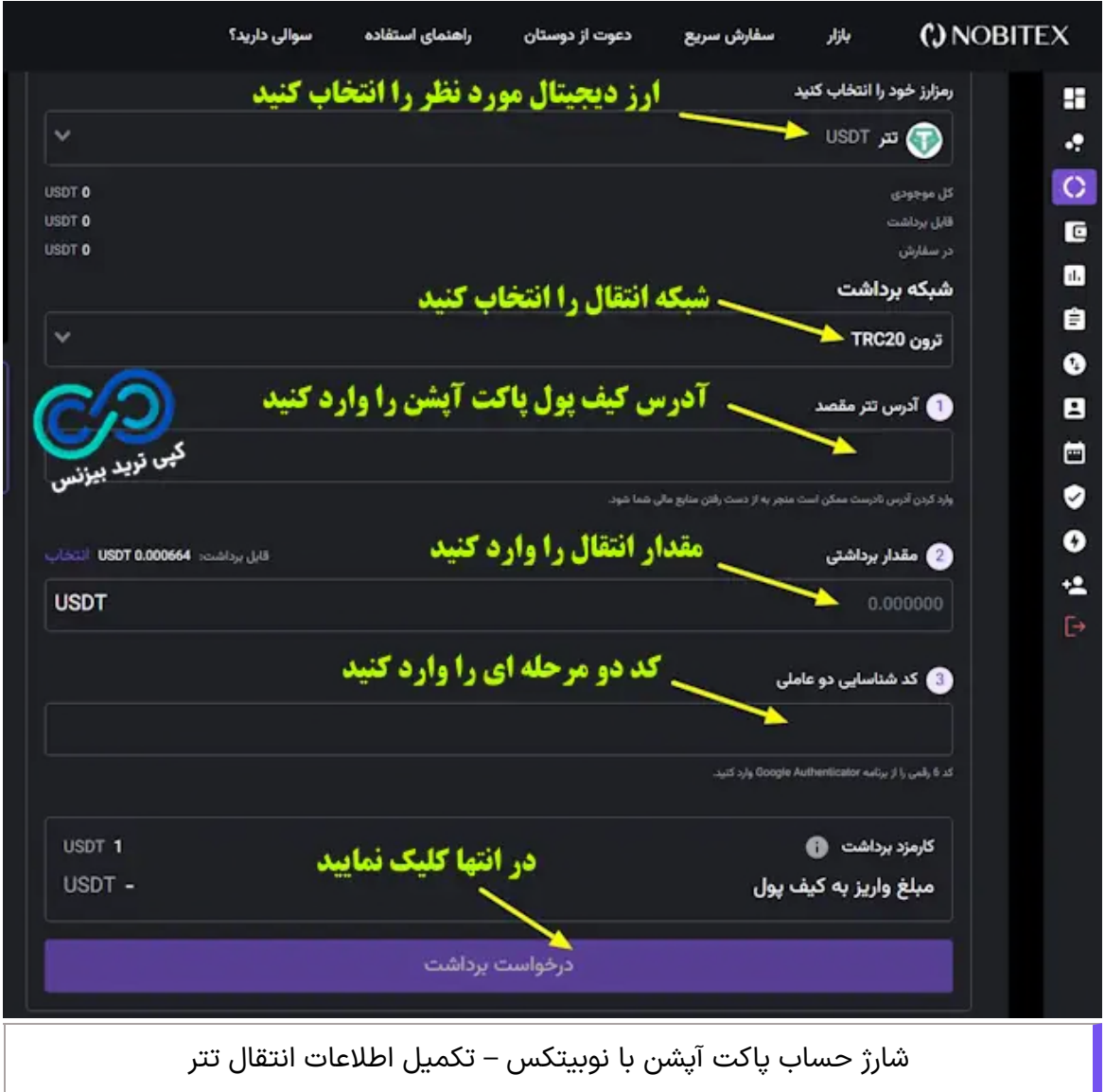

## جمع بندی درباره شارژ حساب پاکت آپشن با نوبیتکس

از روش های محبوب بین معامله گران ایرانی برای **انتقال ریال به کارگزاری های فارکس و بروکرهای باینری آپشن**، استفاده از ارز های دیجیتال و خرید از صرافی های ایرانی می باشد. یکی از رایج ترین ارزهای دیجیتال با کمترین کارمزد انتقال برای ایرانی ها، تتر )USDT )می باشد.

در واقع می توان گفت که **شارژ حساب پاکت آپشن با نوبیتکس** از روش های مرسوم بین معامله گران می باشد. با استفاده از این روش تریدرها در <mark>سریعترین زمان ممکن، با کمترین هزینه انتقال و</mark> <mark>با اطمینان از امنیت مسیر انتقال</mark> حساب های خود را در پاکت آپشن شارژ می نمایند.

تریدرهای ایرانی با مراجعه به صرافی های ایرانی می توانند، ریال خود را به ارز دیجیتال مورد نظر خود تبدیل نموده و آن را به بروکر خود انتفال دهند. در این میان **صرافی نوبیتکس** یه عنوان معتبرترین **صرافی ارز دیجیتال آنالین ایرانی** شناخته می شود.

## **سواالت متداول**

برای شارژ حساب پاکت آپشن با نوبیتکس نیاز به احراز هویت می باشد؟

حداقل شارژ حساب پاکت آپشن با نوبیتکس چقدر می باشد؟

$$
+\qquad \qquad
$$

$$
+\qquad \qquad
$$

;

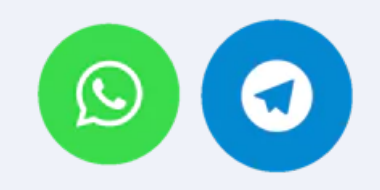

#### ارسال

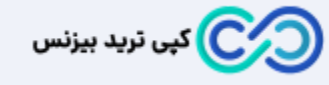

تیم کپی ترید بیزنس با جمع آوری نخبگان تحصیل کرده حوزه های مالی دنیا ، سعی دارد تا در کسب درآمدهای دالری و اطالع رسانی های درست ، شما معامله گران و سرمایه گذاران را به بهترین شلک ممکن یاری نماید . هدف ما ایجاد یک سایت مرجع در بازارهای مالی می باشد . Email: [info@copytrade.biz](mailto:info@copytrade.biz) Phone: [+971](tel:+971582918510) 52 780 5973

متن نظر

[تماس با](https://copytrade.biz/contact-us/) ما

<u>[درباره ما](https://copytrade.biz/about-us/)</u>

## **بروکرهای منتخب**

<u>بروکر لایت [فارکس](https://copytrade.biz/liteforex-broker/)</u>

<u>بروکر پاکت [آپشن](https://copytrade.biz/pocketoption-optbroker/)</u>

ب<u>روکر [آمارکتس](https://copytrade.biz/amarkets-broker/)</u>

<u>بروکر آی سی ام [بروکرز](https://copytrade.biz/icmbrokers-broker/)</u>

<u>پشتیبانی [بروکرهای](https://api.whatsapp.com/send/?phone=971582918510&text=%D8%A8%D8%A7%20%D8%B3%D9%84%D8%A7%D9%85%20%D8%A8%D8%B1%D8%A7%DB%8C%20%D9%BE%D8%B4%D8%AA%DB%8C%D8%A8%D8%A7%D9%86%DB%8C%20%D8%A8%D8%B1%D9%88%DA%A9%D8%B1%D9%87%D8%A7%DB%8C%20%D9%85%D9%86%D8%AA%D8%AE%D8%A8%20%D8%A7%D8%B2%20%D8%B3%D8%A7%DB%8C%D8%AA%20%DA%A9%D9%BE%DB%8C%20%D8%AA%D8%B1%DB%8C%D8%AF%20%D8%A8%DB%8C%D8%B2%D9%86%D8%B3%20%D9%BE%DB%8C%D8%A7%D9%85%20%D9%85%DB%8C%20%D8%AF%D9%87%D9%85) منتخب</u>

<u>بروکر [آلپاری](https://copytrade.biz/alpari-broker/)</u>

# **بهترین های بازارهای مالی**

 $\overline{\phantom{a}}$ 

<u>بهترین [بروکرهای](https://copytrade.biz/best-optbrokers/) باینری آپشن</u>

<u>بهترین صرافی های ارز [دیجیتال](https://copytrade.biz/best-cryptex/)</u>

<u>پشتیبانی بهترین های [بازارهای](https://api.whatsapp.com/send/?phone=971582918510&text=%D8%A8%D8%A7%20%D8%B3%D9%84%D8%A7%D9%85%20%D8%A8%D8%B1%D8%A7%DB%8C%20%D9%BE%D8%B4%D8%AA%DB%8C%D8%A8%D8%A7%D9%86%DB%8C%20%D8%A8%D8%A7%D8%B2%D8%A7%D8%B1%D9%87%D8%A7%DB%8C%20%D9%85%D8%A7%D9%84%DB%8C%20%D8%A7%D8%B2%20%D8%B3%D8%A7%DB%8C%D8%AA%20%DA%A9%D9%BE%DB%8C%20%D8%AA%D8%B1%DB%8C%D8%AF%20%D8%A8%DB%8C%D8%B2%D9%86%D8%B3%20%D9%BE%DB%8C%D8%A7%D9%85%20%D9%85%DB%8C%20%D8%AF%D9%87%D9%85) مالی</u>

<u>بهترین [بروکرهای](https://copytrade.biz/best-forex-brokers/) فارکس</u>

#### **کسب درآمد | آموزش**

<u>کپی [تریدینگ](https://copytrade.biz/copytrading/)</u>

<u>[حساب](https://copytrade.biz/pamm-accounts/) های پم</u>

کش بک و [ریبیت](https://copytrade.biz/rebate/)

<u>تقویم [اقتصادی](https://copytrade.biz/economic-calendar/)</u>

<u>فارکس [فکتوری](https://copytrade.biz/forex-factory/)</u>

<u>پلتفرم های معاملاتی</u>

دانلود [متاتریدر](https://copytrade.biz/mt4-mt5/) 4 و 5

<u>[پشتیبانی](https://api.whatsapp.com/send/?phone=971582918510&text=%D8%A8%D8%A7%20%D8%B3%D9%84%D8%A7%D9%85%20%D8%A8%D8%B1%D8%A7%DB%8C%20%D9%BE%D8%B4%D8%AA%DB%8C%D8%A8%D8%A7%D9%86%DB%8C%20%DA%A9%D8%B3%D8%A8%20%D8%AF%D8%B1%D8%A2%D9%85%D8%AF%20%D8%A7%D8%B2%20%D8%B3%D8%A7%DB%8C%D8%AA%20%DA%A9%D9%BE%DB%8C%20%D8%AA%D8%B1%DB%8C%D8%AF%20%D8%A8%DB%8C%D8%B2%D9%86%D8%B3%20%D9%BE%DB%8C%D8%A7%D9%85%20%D9%85%DB%8C%20%D8%AF%D9%87%D9%85) کسب درآمد</u>

Copyright © کپی ترید بیزنس